## **2. Érzékelés, észlelés**

Érzékeink sokszor megcsalnak bennünket. A következőkben egy ilyen, érzékcsalódással kapcsolatos feladatot kell megoldania.

A feladat során a következő állományokkal kell dolgoznia: *vonalak.gif*, *serleg.gif*, *hermann.jpg*.

- 1. Készítse el a mintán látható *hering.gif* képet a *vonalak.gif* állományból tükrözés és másolás segítségével! A kép méretét ne változtassa meg!
- 2. A képen vízszintesen haladó két egyenes piros színű legyen! Az elkészült képet ne felejtse el menteni a *hering.gif* állományba!

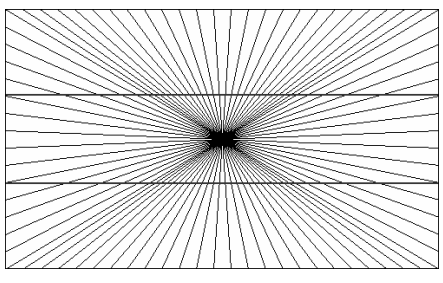

- 3. Készítse el a következő ábrákon látható képeket 200×180 képpont méretben a *serleg.gif* állományból kitöltés segítségével!
- 4. A kitöltésnél fekete színt alkalmazzon! A bal oldali ábra alapján elkészült képet mentse *rubin1.jpg* néven, a jobb oldali alapján készült képet pedig *rubin2.jpg* néven!

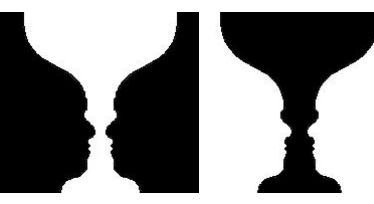

Az elkészült képek felhasználásával készítsen prezentációt!

- 5. Hozzon létre egy 4 diából álló bemutatót, és mentse *erzekel* néven a prezentációkészítő program alapértelmezett formátumában! A diák háttérszíne legyen világosbarnás RGB (234, 163, 84) kódú, a diákon megjelenő szöveg színe pedig fehér RGB (255, 255, 255) kódú!
- 6. A bemutató címének írja be az első diára az "Érzékelés, észlelés" szöveget!
- 7. A további diákon a következő elrendezést alkalmazza: a dia címe legyen 42-es méretű, alatta a dia közepére helyezze a képet! A kép alatti szövegdoboz és a benne lévő szöveg legyen középre rendezett, a szöveg 28-as betűméretű!
- 8. A második dia címének írja be a "Laterális gátlás Hermann rács" szöveget! Szúrja be a *hermann.jpg* képet a diára! A képet helyezze el a megadottaknak megfelelően!
- 9. A kép alatt megjelenő szöveg a következő legyen: "Számolja meg, hány fekete pontot lát a képen!"!
- 10. A harmadik dia címe legyen "Hering vonalak"! A cím alatt a *hering gif* képet jelenítse meg! (Ha nem készült el a *hering.gif* kép, akkor a *vonalak.gif* állományt illessze be a diára!)
- 11. A kép alatti szövegnek írja be a "A két piros vonal görbe vagy egyenes?" kérdést!
- 12. Az utolsó diánál a cím "Figura és háttér Rubin serleg" legyen! Alá szúrja be a *rubin1.jpg* és *rubin2.jpg* képet! (Ha nem rendelkezik a két állománnyal, akkor a *serleg.gif* állományt illessze be mindkét kép helyére!) A képeket függőlegesen igazítsa a dia közepére! A két kép egymás mellett a dia középvonalától azonos távolságra jelenjen meg! A kép alá írja a "Két emberi arc vagy egy serleg?" kérdést!
- 13. Állítson be automatikus vetítést a bemutató diáira! A diák 5 másodpercenként jelenjenek meg egymás után!

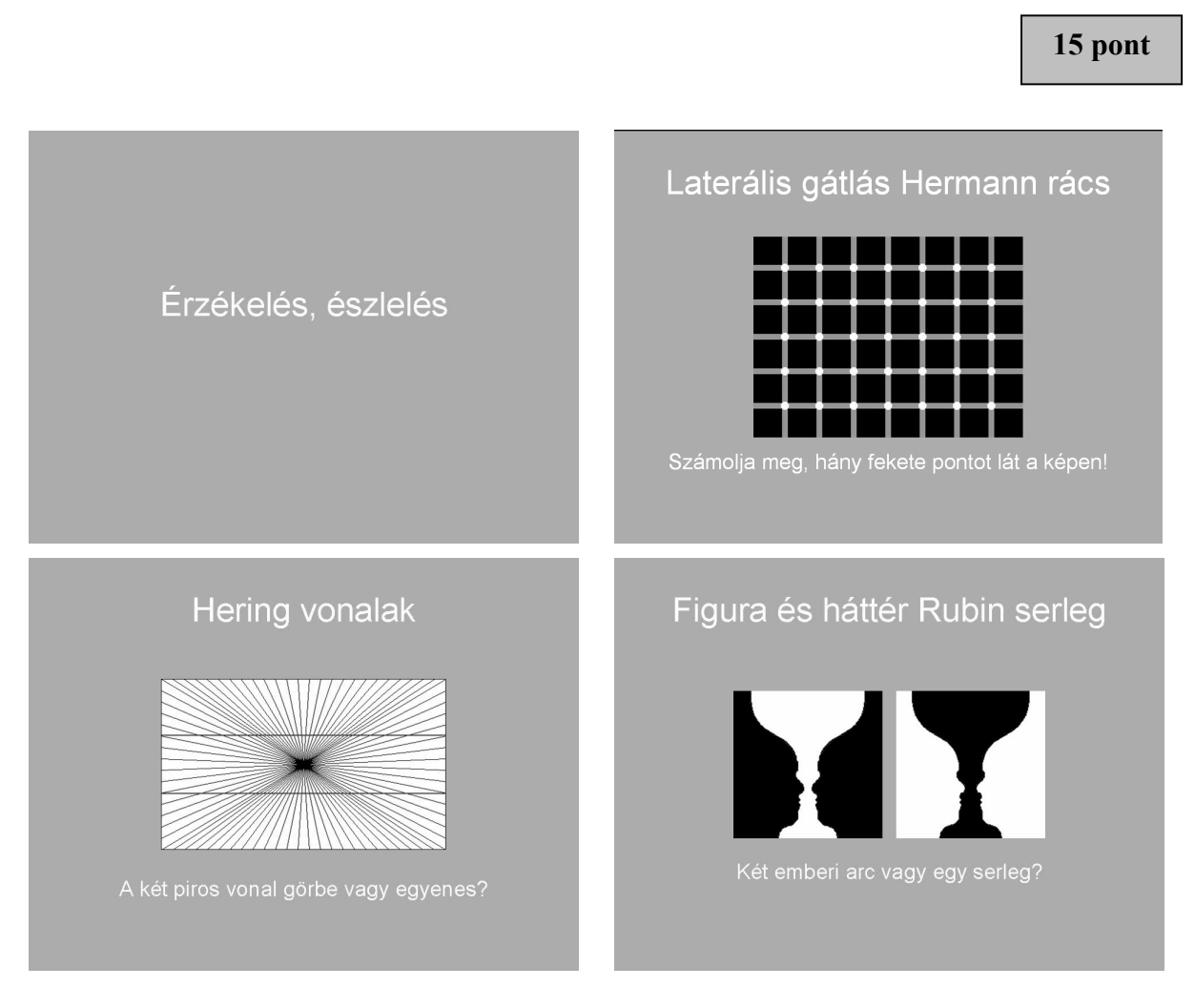